### **EA871 – LAB. DE PROGRAMAÇÃO BÁSICA DE SISTEMAS DIGITAIS**

## **Projeto Final – Relógio Digital com Cronômetro, Termômetro e comunicação com um Terminal**

Profa. Wu Shin-Ting

**OBJETIVO:** Desenvolvimento de um projeto de média complexidade com uso de máquina de estados.

ASSUNTOS: máquina de estados, concorrência de recursos, integração de funções existentes.

#### **O que você deve ser capaz ao final deste experimento?**

Modelar a solução de um problema como uma máquina de estados.

Reusar as funções existentes.

Contornar o uso concorrente de recursos.

Planejar os valores a serem configurados nos registradores de um microcontrolador para que o comportamento do sistema atenda a especificação do projeto.

#### **INTRODUÇÃO**

Uma máquina de estados é um modelo de computação baseado em um número finito de estados e um número finito de transições entre estes estados. Ao representar o comportamento esperado de uma máquina como uma máquina de estados pode facilitar a otimização dos códigos como a identificação de transições válidas, como é demonstrado neste projeto final.

O projeto consiste num relógio digital com 3 funcionalidades: relógio, cronômetro e termômetro. Pode-se **fazer ajustes com base no horário atual** e **disparar cronometragens** via 3 chaves. Uma chave, IRQ12, é responsável por selecionar a unidade de horário (hora, minuto ou segundo) a ser ajustada. A segunda chave **IRQ5 serve para incrementar o valor** da unidade selecionada, enquanto a chave NMI, para decrementar o valor da unidade selecionada. A chave **IRQ5 é**, porém, também **usada para controlar o início e o fim de uma cronometragem**. Vamos ver que, ao descrever o comportamento de uma máquina em estados, fica simples o controle da função que a chave IRQ5 deve assumir num dado instante.

É integrada ao relógio digital uma **interface serial com um Terminal**, de forma que seja possível fazer consultas do horário e da temperatura corrente, como também do último valor cronometrado. Neste caso, podem ocorrer acessos concorrentes do horário e do valor cronometrado pelo Terminal (para leitura) e pelas chaves (para atualização), de forma que os valores lidos possam ser inválidos. Vamos ver que uma das formas mais simples para evitar essas concorrências é **evitar operações paralelas** sobre um mesmo recurso, desabilitando um dos módulos.

O esboço de um diagrama de blocos contendo os módulos controladores das funções do relógio digital é apresentado na Fig. 1. Essencialmente, o dispositivo tem três modos de operação:

**Operação normal**: são mostrados no visor do LCD o horário do relógio (no formato HH:MM:SS a partir do endereço 0x00), o *bitmap* do relógio no endereço 0x0F e a temperatura do sensor (no formato XX.X C a partir do endereço 0x40). Os valores da temperatura são divididos em 6 faixas: menor que 22, [22,23], [23,24],[24,25],[25,26], e maior que 26. Cada faixa é codificada por uma cor, mostrada pelo *led* RGB. Neste modo de operação é permitida a consulta via Terminal do horário (ao digitar H/h), da temperatura (ao digitar T/t) e da última cronometragem (ao digital C/c). As mensagens de resposta são enviadas ao Terminal via um *buffer circular.*

**Operação de ajuste de horário**: são mostrados no visor do LCD o horário do relógio (no formato HH:MM:SS a partir do endereço 0x00), o *bitmap* do relógio no endereço 0x0F e o cursor piscando na unidade do horário que está sendo configurado. Toda vez que se aciona a chave IRQ12, entra-se no modo de ajuste. O horário mostrado é o horário corrente do relógio. A chave IRQ12 seleciona cicilicamente as unidades  $HH \rightarrow MM \rightarrow SS \rightarrow HH$ . Para cada unidade, o valor é incrementado (em 1) a cada acionamento da chave IRQ5 e decrementado (em 1) a cada acionamento da chave NMI. A estratégia para voltar ao modo de operação normal é por *timeout* de 2s controlado pelo temporizador SysTick.

**Operação cronometragem**: são mostradas no visor do LCD as contagens em segundos a partir do endereço 0x00, o *bitmap* do cronômetro no endereço 0x0F e o resultado da cronometragem no formato HH:MM:SS a partir do endereço 0x40. As temperaturas amostradas são apenas visualizadas através das cores do *led* RGB. Inicia-se a cronometragem quando se aciona a chava IRQ5 e pára-se a cronometragem quando a mesma chave é reacionada. O resultado da cronometragem é mostrado em seguida no visor LCD e volta-se automaticamente para o modo de operação normal.

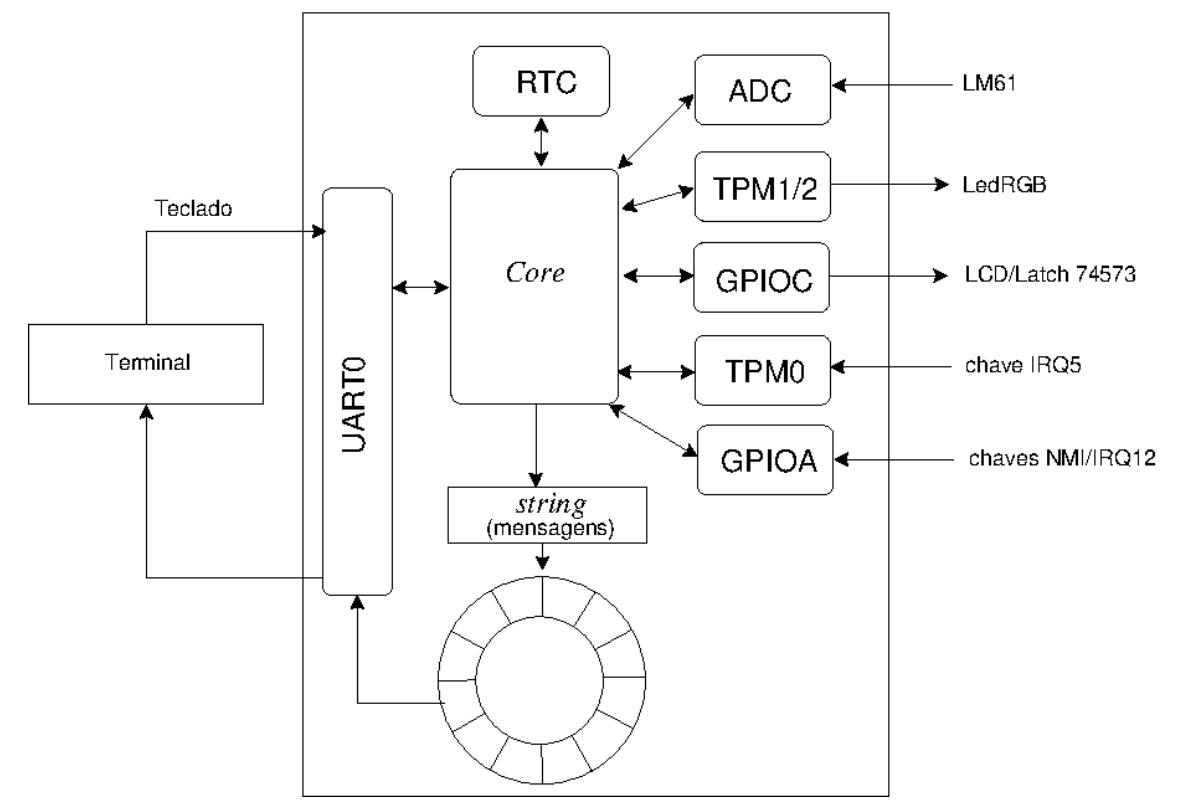

Fig. 1: Diagrama de blocos do Relógio Digital.

Para a operação deste dispositivo, foram classificados 13 estados:

- RELOGIO (0),: operação normal.
- AJUSTE HORA (1): cursor piscante sobre a unidade de hora.
- AJUSTE HORA INC (2): incremento da hora
- AJUSTE HORA DEC (3): decremento da hora.
- AJUSTE\_MINUTO: (4) cursor piscante sobre a unidade de minuto.
- AJUSTE MINUTO INC (5): incremento de minuto.
- AJUSTE MINUTO DEC (6): decremento de minuto.
- AJUSTE SEGUNDO: (7) cursor piscante sobre a unidade de segundo.
- AJUSTE SEGUNDO INC (8): incremento de segundo.
- AJUSTE\_SEGUNDO\_DEC (9): decremento de segundo.
- CRONOMETRO INI (10): início de cronometragem.
- CRONOMETRO FIM (11): fim de cronometragem.
- UART0 IN (12): consulta via Terminal.

Fig. 2 mostra uma proposta de transições entre os 13 estados. Por uma questão de legibilidade, foram omitidas as transiçṍes dos estados 1 a 9 para o estado 0 por um *timeout* em 2s, ou seja se as chaves ficarem ociosas por mais que 2s, voltar-se-á automaticamente para a operação normal (estado 0). Uma implementação desta máquina em C se encontra no projeto [maquina\\_de\\_estados.zip](http://www.dca.fee.unicamp.br/cursos/EA871/2s2020/ST/codes/maquina_de_estados.zip) [1].

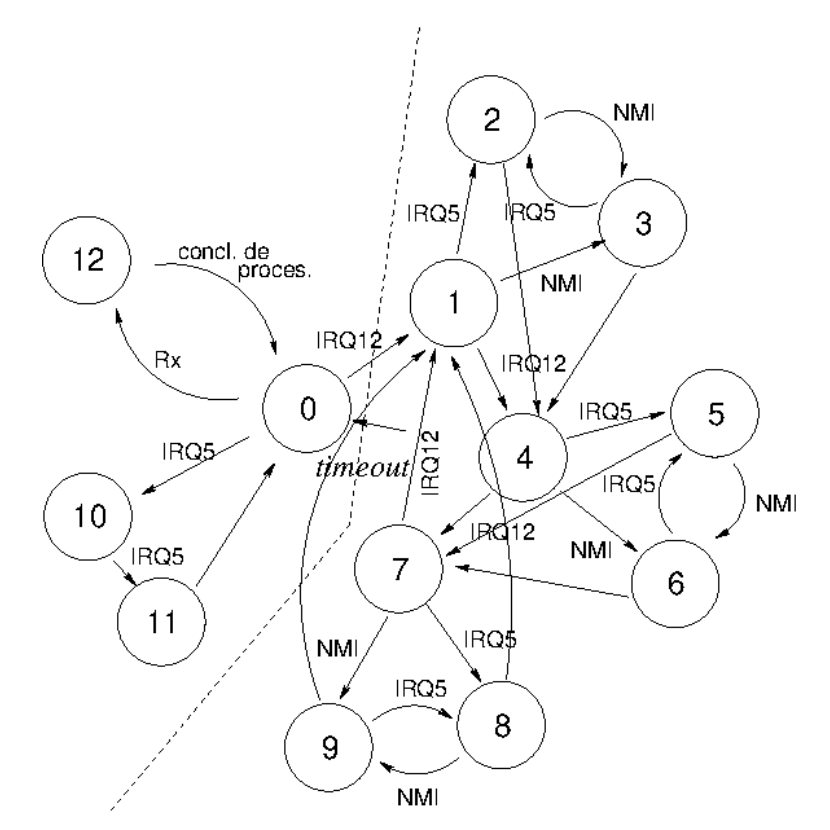

Fig. 2: Transições entre os estados, dependentes das chaves acionadas e dos estados.

Como já comentado, os registradores onde estão armanzenados os dados de relógio, termômetro e cronometragem podem ser acessados simultaneamente pelo Terminal e pelas chaves. Para evitar situações como ler um valor cujo processamento ainda não é concluído, foi aplicada uma solução simples que consiste em desabilitar o canal Rx do Terminal quando o dispositivo estiver no modo de ajuste e no modo de cronômetro.

Adicionais detalhes técnicos que devem ser atendidos na implementação do projeto:

- 1. A frequência de *bus clock* seja 10485760.
- 2. A fonte de clock do módulo RTC em 1 kHz é gerado pelo temporizador LP0.
- 3. O *timeout* de 2s é controlado pelo SysTick.
- 4. Os *leds* vermelhos do *shield* FEEC 871 devem ficar apagados.
- 5. O modo de operação dos módulos TPM1 e TPM2 é: contagem crescente; contagem máxima num período, 255; pré-escala, 8; e polaridade *Low*.
- 6. O modo de operação do módulo ADC é disparo por *hardware*, na frequência 2Hz, usando o módulo PIT frequência ADCK: 2621440Hz resolução de 10 *bits* tempo de amostragem longo habilitado, com 6 ciclos de ADCK extras. alta velocidade de conversão habilitada média habilitada para 8 amostras por conversão
- 7. O modo de operação do módulo UART0 é *baud rate 19200*, caracter de 8 *bits*, 1 *stop bit*, *bit* de paridade par e taxa de amostragem 12x.

# **RELATÓRIO**

Relatório técnico do projeto final, incluindo

- 1. uma descrição funcional do projeto, tomando como base a máquina de 13 estados,
- 2. um diagrama de blocos mostrando as relações entre os módulos do Kinetis usados no projeto,
- 3. detalhamento da configuração dos registradores de controle destes módulos, especialmente dos módulos RTC (relógio), PIT + ADC (amostragem dos sinais do sensor LM61), TPMx (TPM0 para controle de cronômetro e TPM1/2 para controle das cores do *led* RGB), PORTx + GPIOx (PORTA para controle das chaves e PORTC para controle de LCD/latch 74573) e UART0 (comunicação serial com o Terminal), justificando a escolha dos valores com base nas especificações técnicas.
- 4. pseudocódigos (do fluxo principal e do tratamento do evento que ocasionou transições) de cada um dos 13 estados definidos.
- 5. uma descrição do projeto da interface com usuário.
- 6. testes de validação realizados.
- 7. códigos-fonte documentados do projeto.

Elabore um texto endereçado aos itens 1–6 e organize-o num arquivo em **pdf**. Exporte o projeto no ambiente IDE CodeWarrior para um arquivo em formato zip. Suba **os dois arquivos, em separado**, no sistema *[Moodle](https://www.ggte.unicamp.br/ea/)*. Não se esqueça de identificar todos os seus arquivos de códigos com a palavra reservada "@author" de Doxygen.

#### **REFERÊNCIAS**

[1] maquina\_de\_estados.zip [http://www.dca.fee.unicamp.br/cursos/EA871/2s2020/ST/codes/maquina\\_de\\_estados.zip](http://www.dca.fee.unicamp.br/cursos/EA871/2s2020/ST/codes/maquina_de_estados.zip) [2] Roteiros dos experimentos 1-13

Novembro de 2020